## **Title IX & Beyond Zoom Webinar Help Guide**

**Can't find your issue in this document? Check out the [Zoom Help Center](https://support.zoom.us/hc/en-us/articles/206175806) at**  <https://support.zoom.us/hc/en-us/articles/206175806>

## **If you are unable to join the Zoom Webinar:**

- 1. Check your internet connection.
- 2. Make sure your internet browser is not blocking Zoom. To do this, check your browser's [permissions](https://support.zoom.us/hc/en-us/articles/201362593-Launching-Zoom-from-a-web-browser#h_745585b7-d297-47f2-aa60-65f063381012). See Zoom's help guide on launching zoom from your web browser:

[https://support.zoom.us/hc/en-us/articles/201362593-Launching-Zoom-from-a-web-](https://support.zoom.us/hc/en-us/articles/201362593-Launching-Zoom-from-a-web-browser#h_745585b7-d297-47f2-aa60-65f063381012)

[browser#h\\_745585b7-d297-47f2-aa60-65f063381012](https://support.zoom.us/hc/en-us/articles/201362593-Launching-Zoom-from-a-web-browser#h_745585b7-d297-47f2-aa60-65f063381012)

3. If you cannot determine if your internet browser is blocking Zoom or do not know how to find this information, attempt to connect through a different internet browser (for example, if you attempted with internet explorer and were unable to join, attempt in Google Chrome, Firefox, or Safari).

## **If you cannot hear the Zoom Webinar Host or Speaker:**

- 1. Leave the Zoom Webinar
- 2. Locate your link to join the Zoom Webinar
	- a. If you cannot locate your link to join the Zoom Webinar, email

[adrienne@titleixsolutions.com](mailto:adrienne@titleixsolutions.com) immediately. She will resend your link.

3. Click on the link to re-join the Zoom Webinar

4. When the following window pops up on your screen, select "Join with Computer Audio"

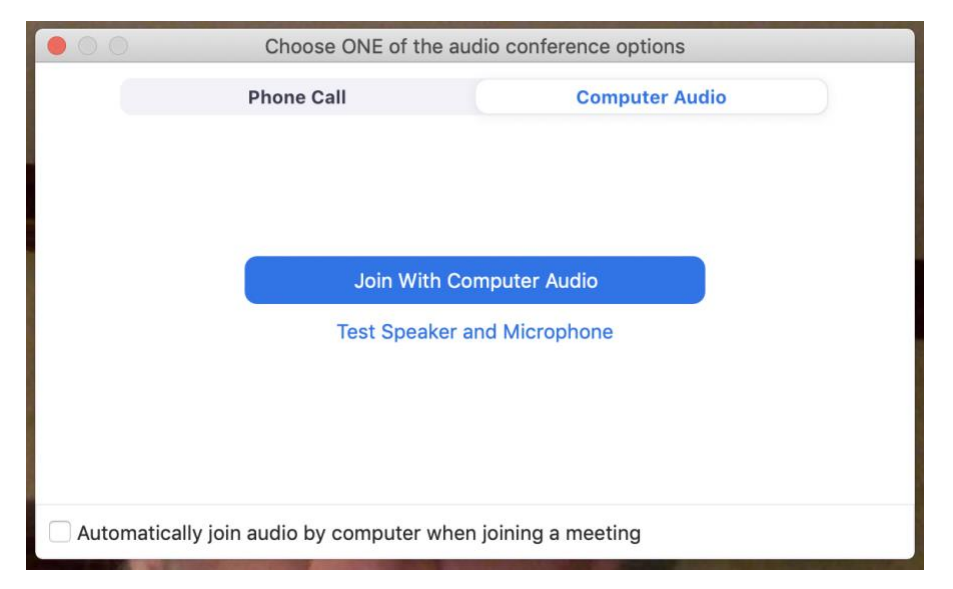

- 5. Selecting this option should resolve the issue.
- 6. If this does not resolve the issue, keep the video on thrugh Zoom Webinar and use a landline or cell phone to dial in to the Zoom webinar using the telephone numbers listed in the registration confirmation email. If you cannot locate the registration confirmation email, contact [adrienne@titleixsolutions.com.](mailto:adrienne@titleixsolutions.com) She will resend the registration confirmation.
- 7. If you are still unable to hear the Zoom Webinar, contact TIXS support via private message in the Zoom Webinar.

## **If you are not receiving email message from Zoom (which will contain the link to join the Zoom Webinar):**

- 1. This is typically an email configuration issue.
- 2. [Check your spam filter.](https://support.zoom.us/hc/en-us/articles/360032808951-Not-Able-to-Receive-Email-Messages-from-Zoom) Emails will come from no-reply@zoom.us
- 3. If you are a member of an institution, contact your IT department to whitelist Zoom's

[email IP addresses.](https://support.zoom.us/hc/en-us/articles/360032808951-Not-Able-to-Receive-Email-Messages-from-Zoom)